When logging into Employee Self Service use the same User ID and Password used to log into other university systems such as email, VPN, SIS, etc.

Please contact Tufts Technology Services at (617) 627-3376, or via email at it@tufts.edu for any assistance

You can enroll in the 403(b) Plan or change your current contribution through Employee Self Service (eServe). You can also change the percent or the dollar amount of your contribution as well as elect to defer your contribution to Fidelity and/or TIAA. Changes can be made to your Self-Funded Retirement Plan as frequently as you like. **Changes will be effective with the next available payroll.**

Log into Employee Self Service at<http://eserve.hr.tufts.edu/> and on the Self Service menu click on **Enrollment/403(b) Elections** and then **Create/Modify 403b Elections**

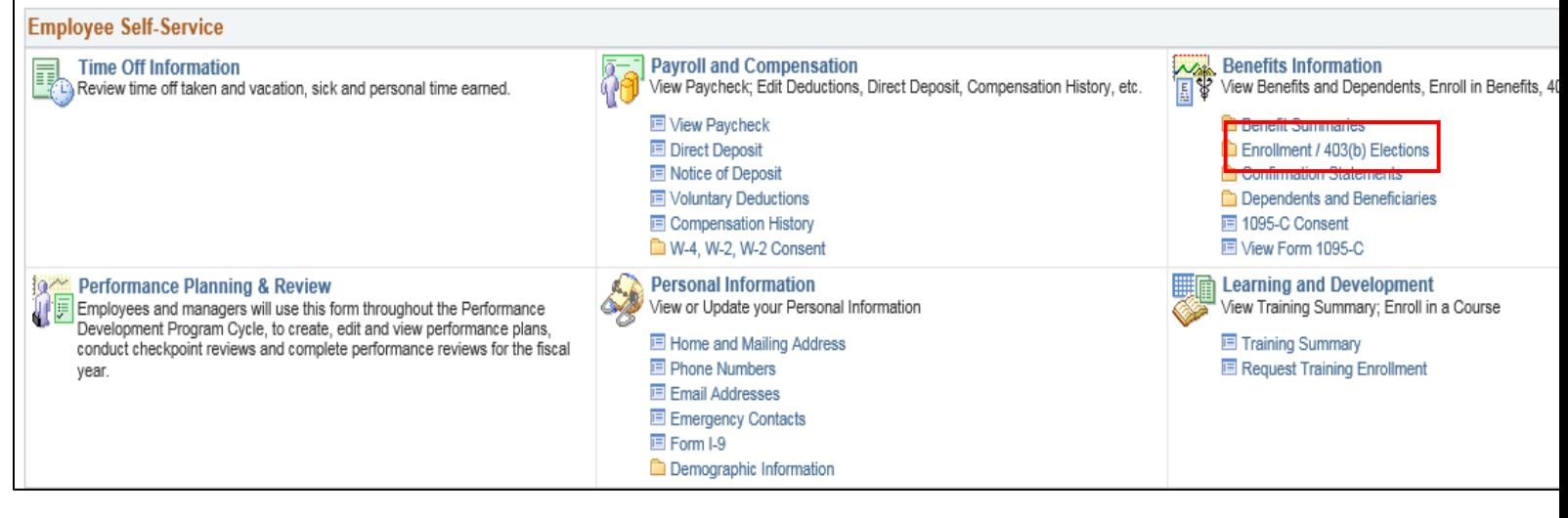

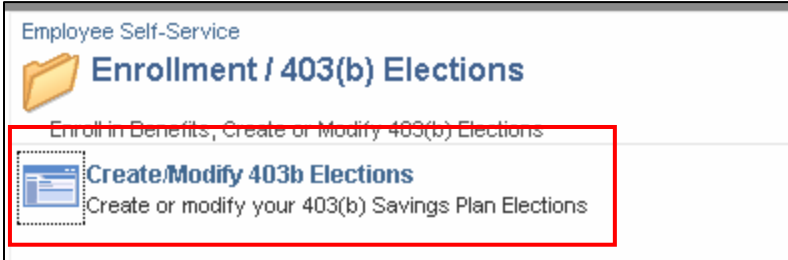

On **Savings Summary** page click on the **Self-Funded Retirement Plan** link.

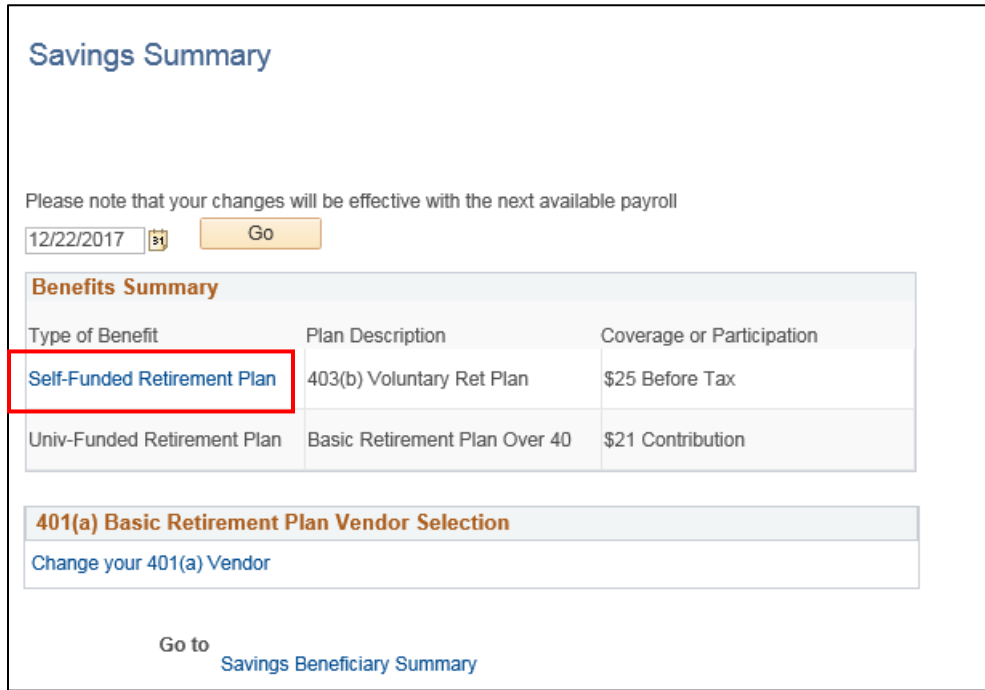

To enroll or make changes to your existing 403(b) contribution, click on the **Edit** button. Please note that if Tufts Support Services (TSS) is processing a payroll, the **Edit** button **will not be available**. Once the payroll has been completed the **Edit** button will display.

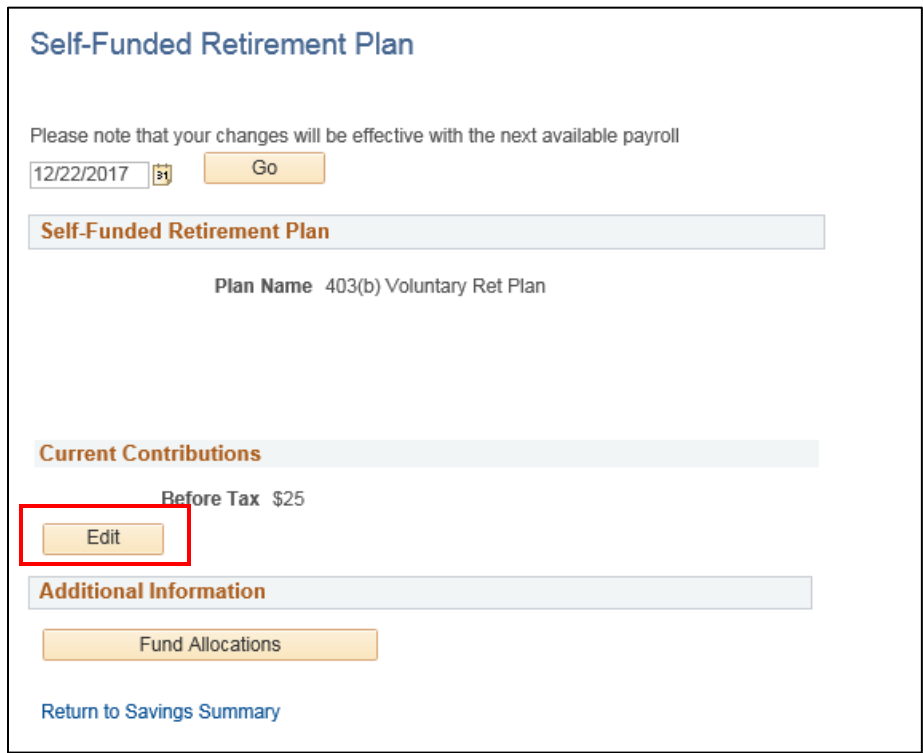

To change your contribution amount, enter a flat dollar amount **or** a percentage of your pay. Remember that the contribution amount you enter will reflect your contribution per pay period.

- If you are paid on a **weekly basis and you want to contribute a flat dollar amount per pay period** you will calculate your contribution amount by dividing the amount you want to contribute on an annual basis by 52 pay periods.
- If you are paid on a **semi-monthly basis and you want to contribute a flat dollar amount per pay period**, you will need to calculate your contribution amount by dividing the amount you want to contribute on an annual basis by 24 pay periods.
- If you want to contribute a percentage of your pay enter a percentage in the 'Percent' box (up to a maximum of 100% of your available pay).

After you have made the change to your contribution amount or percent click on **Save.**

If you want to discontinue your 403(b) Plan contribution, enter a zero in both the Flat Amount **and** the Percent field and click **Save.**

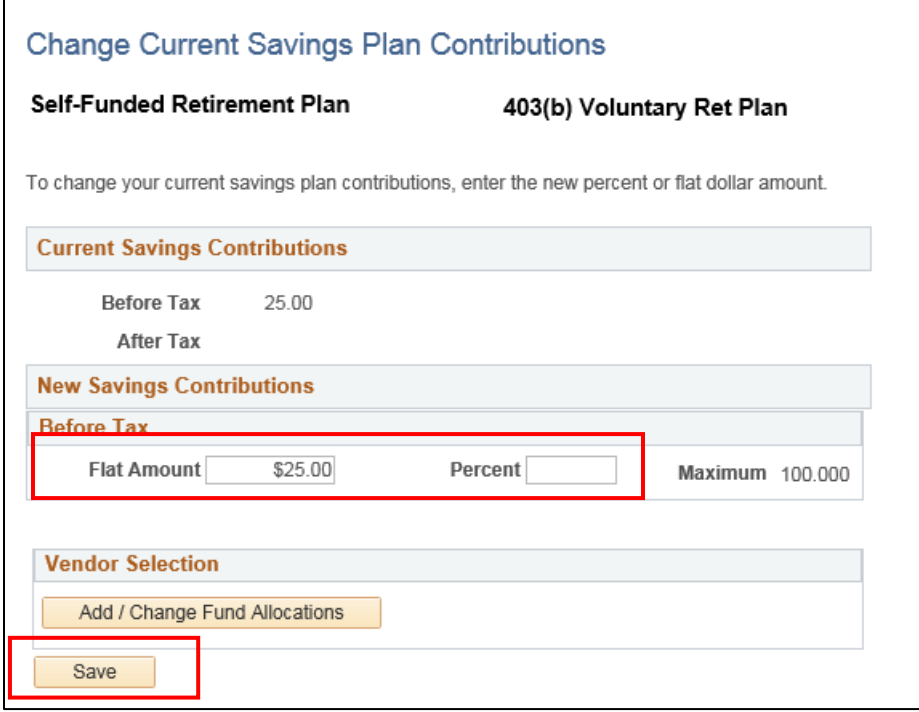

Notes:

- You can choose either a percentage or dollar amount, but not both.
- The maximum indicated above refers to 100% of pay, not a dollar amount.
	- $\circ$  If you choose to defer 100%, after all of your other benefits elections, all eligible remaining pay will be deferred and you will receive no cash until you have deferred the annual IRS maximum of \$18,500 if you are less than age 50 or \$24,500 if you are age 50 or older by 12/31/2018.

#### Then click on **Yes** on the **Wage Reduction Agreement** to complete your change.

Message

Wage Reduction Agreement - 403b (24000,247)

Authorization For Deferral

Effective with the next available payroll after I complete this Salary Reduction Agreement ("Agreement"), I elect to defer the specific dollar amount or percentage of my annual compensation received from the University under the Tufts University Voluntary Retirement Plan ("Plan"). My compensation includes my salary or wages and all other compensation that I receive from the University that is includible in income. I understand that amounts deferred will be contributed to the Plan retirement account and allocated into the investment options I have selected. By making this election, I authorize the University to withhold from my pay the percentage or dollar amount of compensation described above and contribute it to the Plan. This Agreement supersedes any prior election I have made under the Plan and will remain in effect until it is terminated or changed by me. I understand I may terminate my election or change the percentage or amount of my contributions at any time with respect to compensation not yet payable by completing a new Salary Reduction Agreement.

#### To **Add** or **Change** your vendor selection for Fidelity and/or TIAA, click on the **Add/Change Fund Allocations** button below:

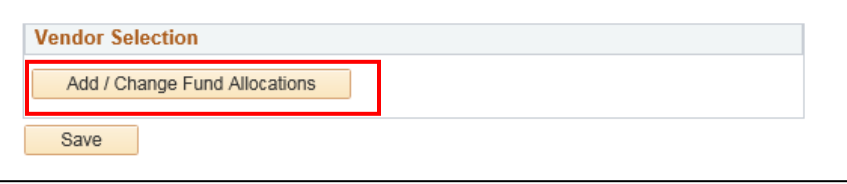

Select the percent of your 403(b) contribution to send to Fidelity and/or TIAA then click on **Update Totals** and **Save.** Please note that if you are directing funds to TIAA **you must contact TIAA first to make a valid investment election before you can direct funds to TIAA.**

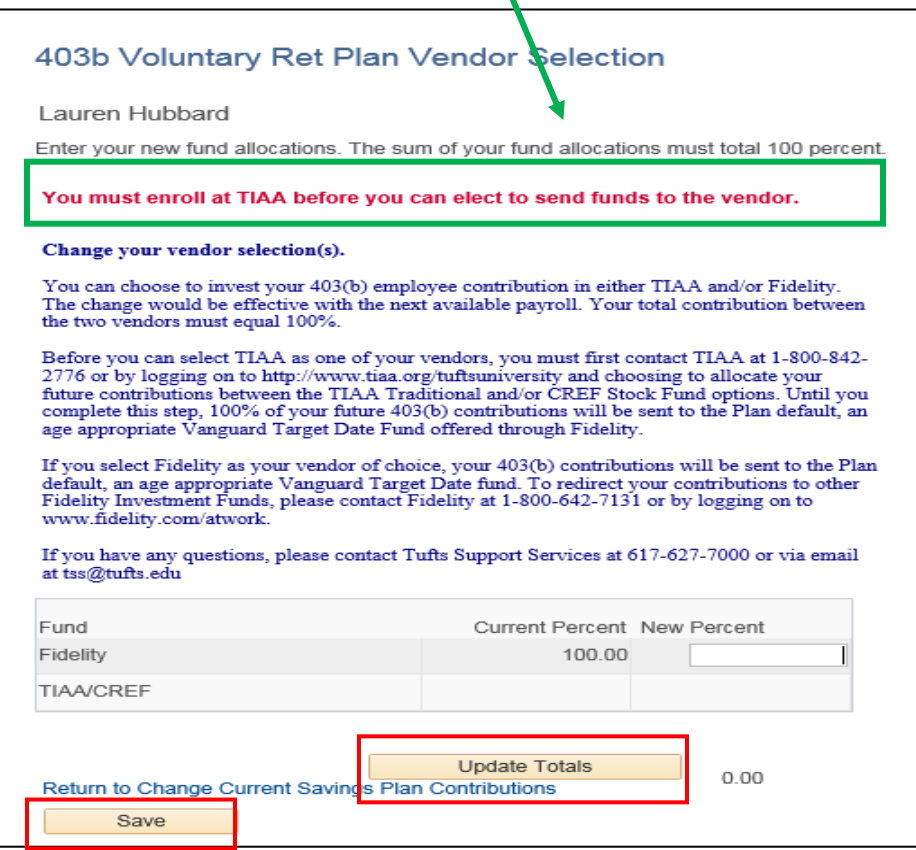